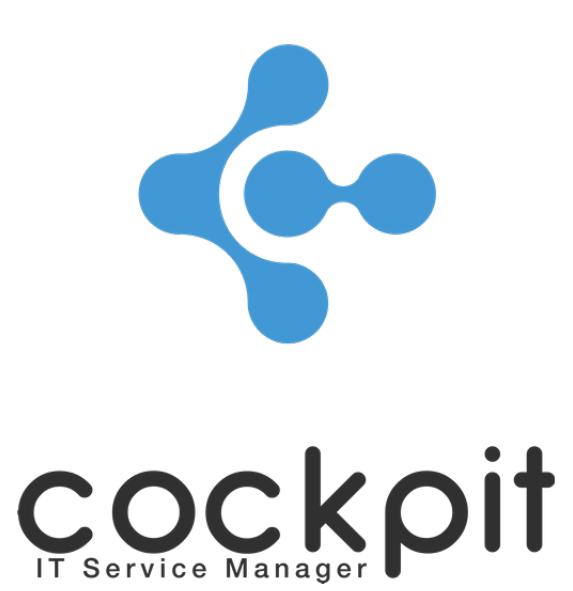

# **Monitoring - Configuration guide**

**FAQ document**

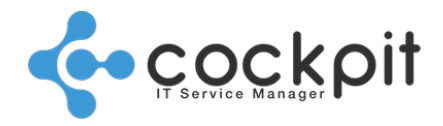

## **Table of contents**

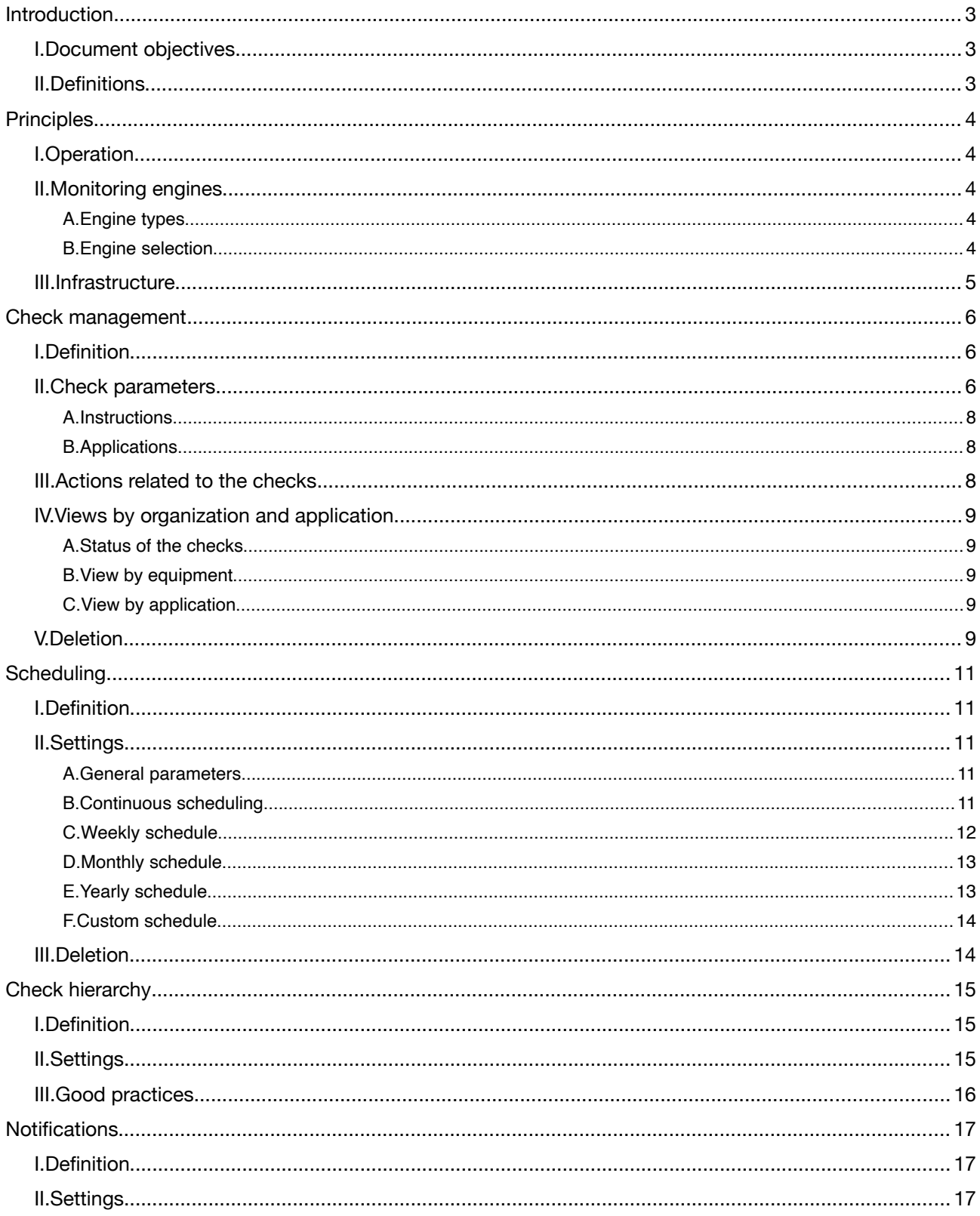

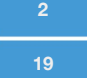

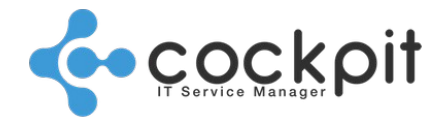

## **Introduction**

### **I. Document objectives**

- To set up monitoring checks
- To set up execution schedules
- To organize the hierarchy of checks
- To set up notifications
- To link the severity of checks to ticket priorities

### **II. Definitions**

Monitoring checks: Programs, commands, scripts, etc. running from a Cockpit IT Service Manager monitoring engine for the target equipment. The execution is triggered regularly according to a schedule. The result of the check is analyzed and can generate an alert for a target team based on conditions (alert thresholds).

Monitoring Alert: An alert message generated by a Cockpit IT Service Manager monitoring engine after a check is executed. Alerts are inserted into a queue and assigned to a target team.

External alert: An alert message generated by a third-party tool and inserted into a queue. The supported protocols are SNMP trap and emails. External alerts are not linked to a monitoring check or a team.

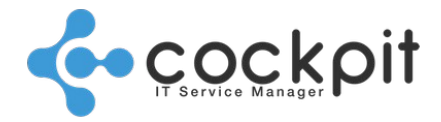

## **Principles**

### **I. Operation**

- Monitoring is done without installing an agent on the target servers.
- Access to equipment (servers, networks, etc.) and applications (databases, SAP instances, etc.) is configured in the "Infrastructure" module.
- The checks are configured in the "Monitoring" module of the Cockpit IT Service Manager portal.
- The checks are executed by the monitoring engines.
- A monitoring engine can monitor multiple devices and applications.
- Multiple monitoring engines can be used for a single Cockpit IT Service Manager portal.

### **II. Monitoring engines**

#### **A. Engine types**

There are 2 types of engine:

- Local engines that connect directly to the database to exchange data and are used for Cockpit IT Service Manager "On Premise" instances.
- Remote engines that exchange data via the Cockpit IT Service Manager API:
	- The objective is to install a remote engine on a server on the same network as the equipment to be monitored. The engine connects locally to the equipment and applications to be monitored and sends the alerts to the portal via a secure connection.
	- The remote engine is autonomous; it executes the monitoring controls and sends the notifications.
	- The remote engine synchronizes with the portal every 5 minutes to send data (alerts, metrics, inventory, etc.). In addition to these regular synchronzations, punctual synchronizations are triggered as soon as a supervision element (modification / creation of a check, an equipment, etc.) is updated on the portal side.
	- The remote engine synchronizes with the portal regularly (every 1 to 2 minutes) to retrieve data (update of a check, of access, etc.) and to send other data (alerts, metrics, inventory, etc.).
	- The remote engine has an embedded database. If the connection to the API is temporarily unavailable, the data to be sent is stored in this database and synchronized as soon as the connection becomes operational again.

Note: After creation or change of a check, it is necessary to wait for the engine to synchronize before testing the check.

#### **B. Engine selection**

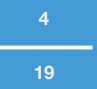

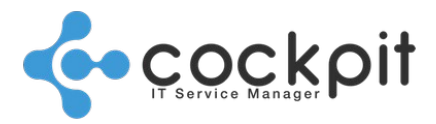

It is possible to use several monitoring engines. This makes it possible to monitor equipment hosted on different physical sites or different networks. This also allows the load to be distributed across several engines when many devices are monitored.

The selection of the monitoring engine can be made:

- By organization (organization parameters): the engine is then proposed by default as the monitoring engine for all the equipment in the organization.
- By device (device parameters): it is possible to select a different engine from the default engine. All the checks for a particular device are executed by the same monitoring engine.

### **III. Infrastructure**

A check must be associated with a device of the infrastructure.

The types of checks offered when editing differ according to:

- Type of equipment (Server, Network Element, etc.) Example: For "Network element" equipment, Windows type checks will not be offered.
- Operating system of the equipment (Windows, Linux, OS / 400, etc.) Example: Windows type checks will not be offered for a device with a Linux operating system.
- Applications associated with the equipment (SAP Instance, Database, etc.) Example: Creating an Oracle database on a device will show the "DB" and "Oracle DB" checks in the list of checks.

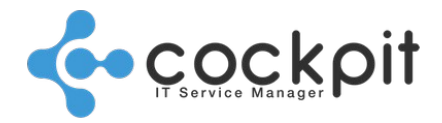

## **Check management**

### **I. Definition**

Programs, commands, scripts, etc. running from a Cockpit IT Service Manager monitoring engine for the target equipment. The execution is triggered regularly according to a schedule. The result of the check is analyzed and can generate an alert for a target team based on conditions (alert thresholds).

### **II. Check parameters**

Menu: Monitoring > Monitor > Management of checks

From the menu to create or edit a check.

The menu is divided into 3 tabs.

- **Parameters**
- Instructions
- Applications

#### **Parameters**

The menu is divided into 2 sections:

- A "Parameters" section that is common to all types of check.
- A "Custom parameters" section which is different depending on the type of check selected.

#### Overview:

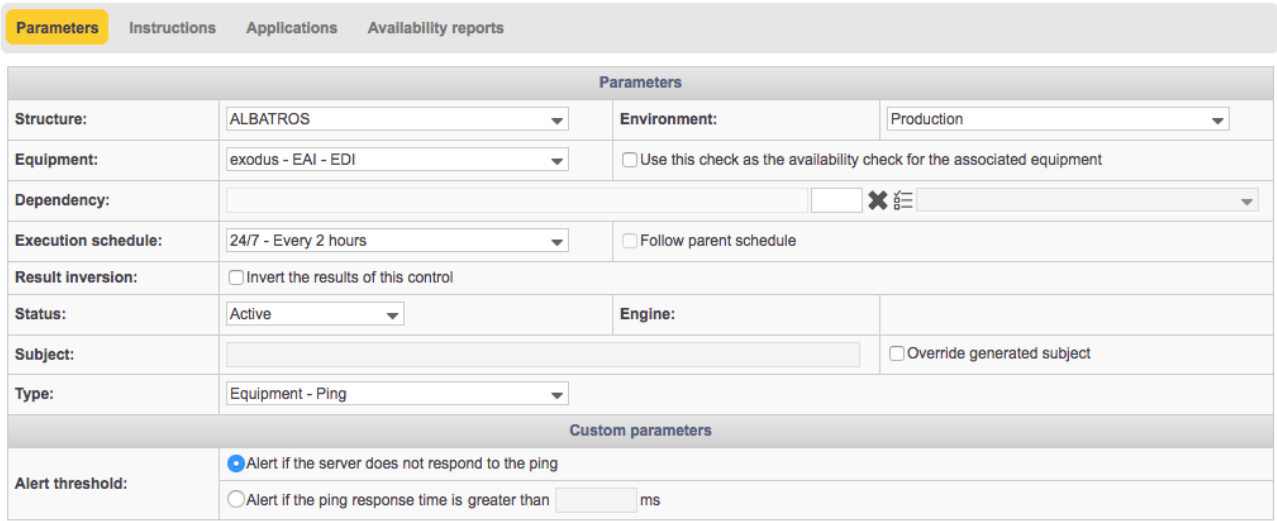

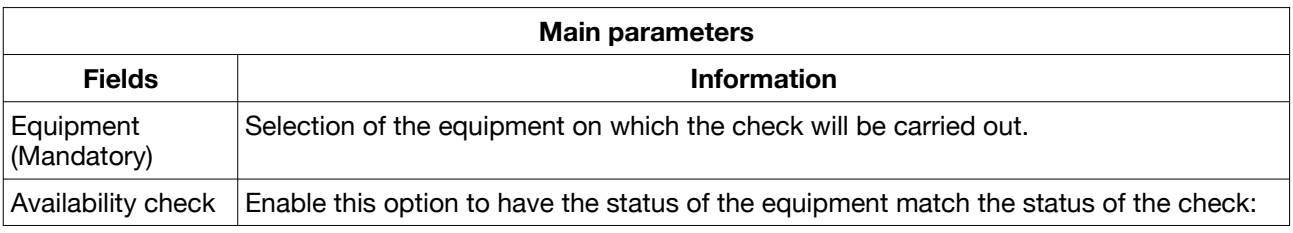

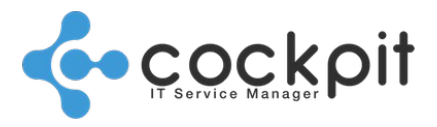

I

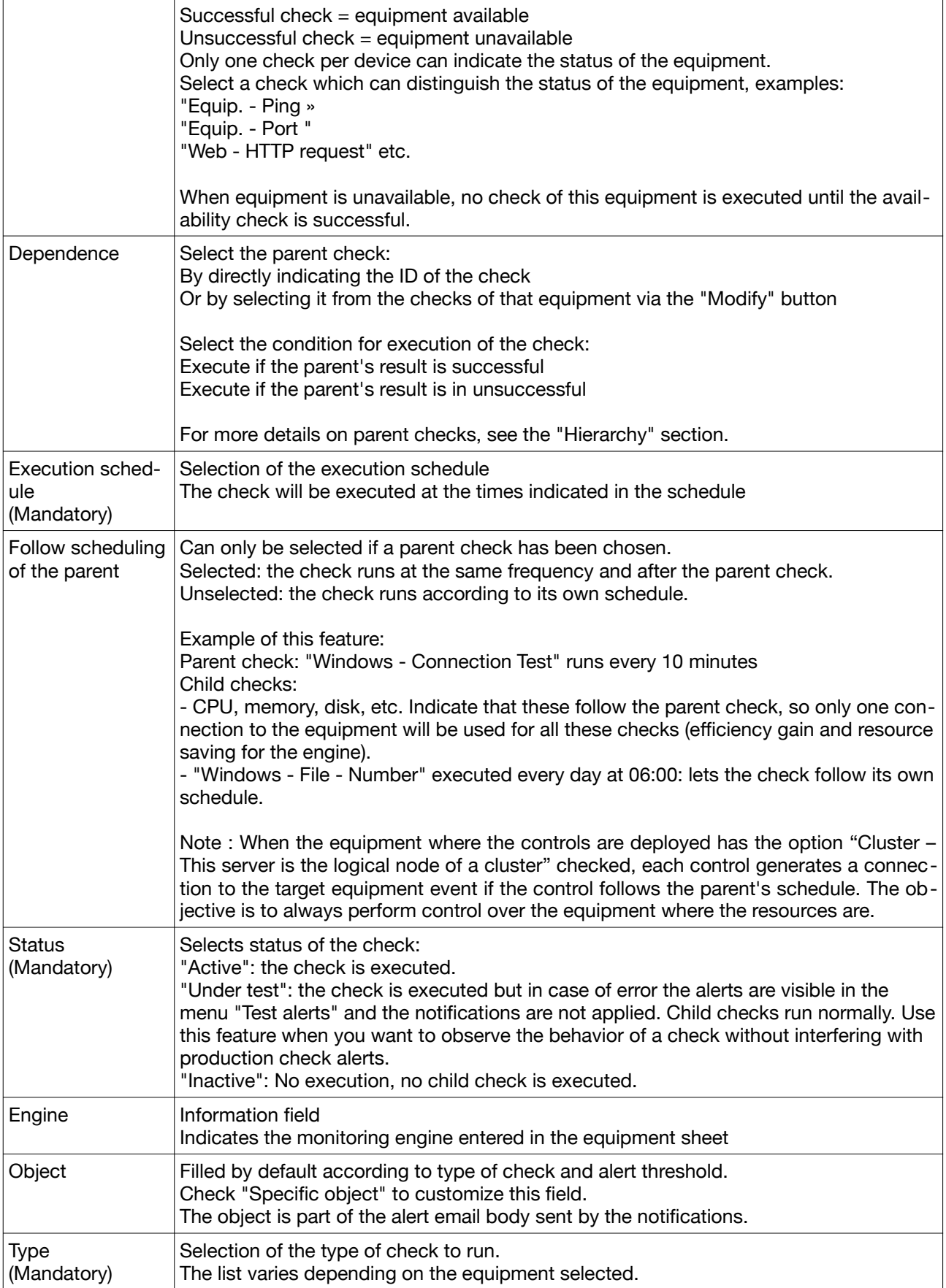

Why assign a check to the availability status of a device?

**Monitoring - Configuration guide**

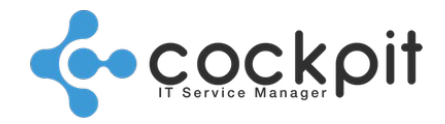

When the check used to obtain the availability status of the equipment is unsuccessful (e.g. a ping on a server), none of the other checks for the equipment execute, thus avoiding the generation of many unnecessary alerts.

Equipment can also have a hierarchy, with parent and child equipment. When parent equipment is considered unavailable, the checks associated with child equipment are not performed.

#### **A. Instructions**

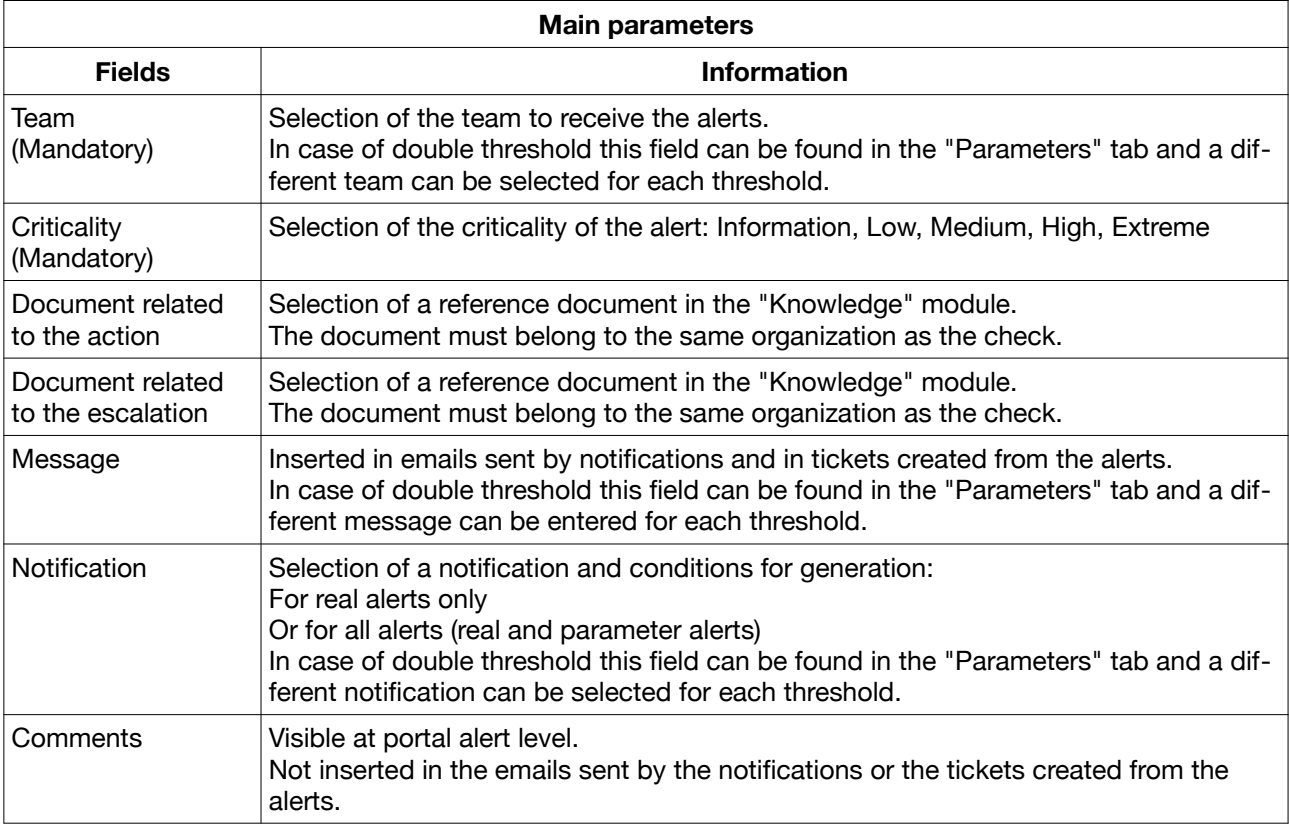

#### **B. Applications**

- Allows selection of the applications affected by the status of the check.
- At least one application must be selected.

### **III. Actions related to the checks**

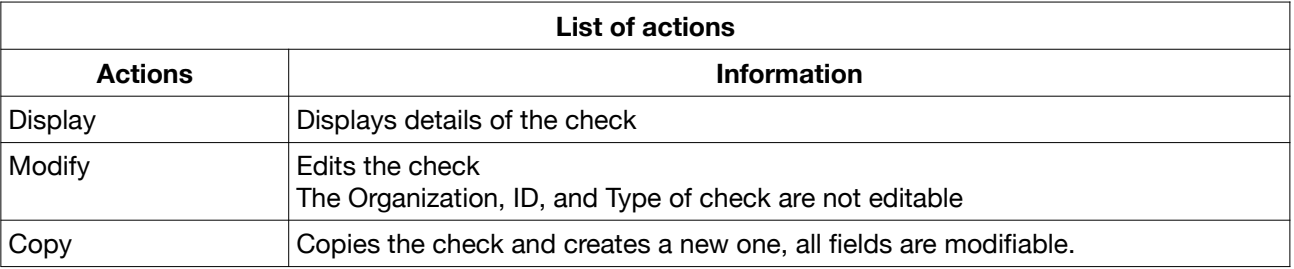

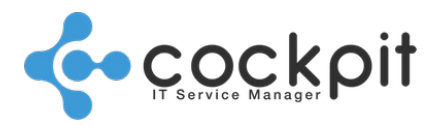

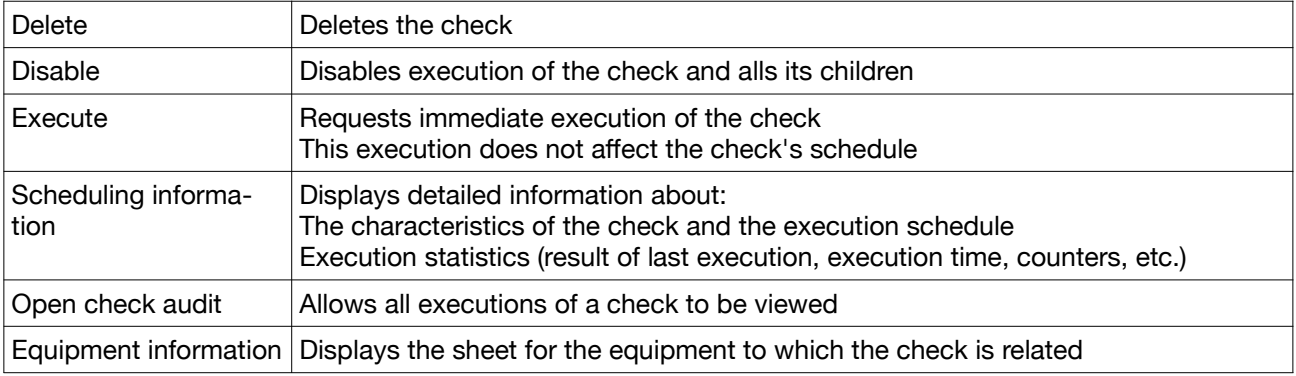

### **IV. Views by organization and application**

Menu: Monitoring > Supervisor > Configuration > By equipment / By application

Objectives: To display the checks by equipment and by application and to view the status of the checks.

#### **A. Status of the checks**

The status of the checks is indicated by 2 fields:

- Last message: Date and time of last execution of the check, there is no execution after this date.
- Error code:
	- $\circ$  0 Success
	- $\degree$  1 Error (real alert)
	- 2 Temporary failure (parameter alert)

Note: If these 2 fields are empty the check has never been executed.

#### **B. View by equipment**

- Select an organization, an "Environment > Type of equipment > Equipment" tree appears, navigate the tree to a device to display its checks.
- The "Type" field indicates the hierarchy of the checks. The types of checks are located under the parent check and offset to the right. Aligned check types have the same hierarchical level.

#### **C. View by application**

Select an organization, the list of applications of the organization appears, click on an application to display all the checks related to this application.

Note: Two checks of a single device related to different applications do not appear in the same view.

### **V. Deletion**

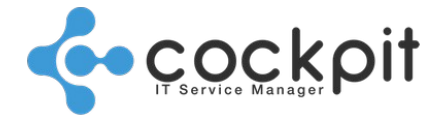

It is possible to delete a check. All its alert history will also be deleted; however the tickets created for this check are kept.

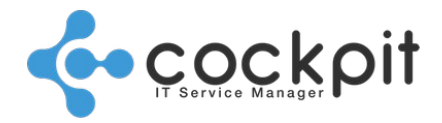

## **Scheduling**

### **I. Definition**

The execution schedule defines when the monitoring checks must be executed; this must be created before the check.

A check can be associated directly with a schedule or can follow the schedule of the check on which it depends (parent).

The hierarchy of the checks does not affect their scheduling. For example:

- The parent check is run every 5 minutes except from 00:00 to 07:00.
- The child check is run every day at 05:00 if the status of the parent is success.
- The 2 checks will follow their respective schedule. The child check will run the parent check at 05:00 to ensure that its status is success.

Schedules are not impacted by the hierarchy of checks, for example:

- A period of inactivity in a continuous schedule does not stop the child checks.
- Parent and child checks may have different schedules.

The execution schedule can be multi-organization.

Continuous and weekly schedules are affected by holidays in the organization:

- Multi-organization scheduling takes into account holidays in the monitoring checks organization.
- When setting schedules, check the presence of holidays in the organization in order to predict the behavior of the check.

### **II. Settings**

Menu: Monitoring > Supervisor > Configuration > Schedules

#### **A. General parameters**

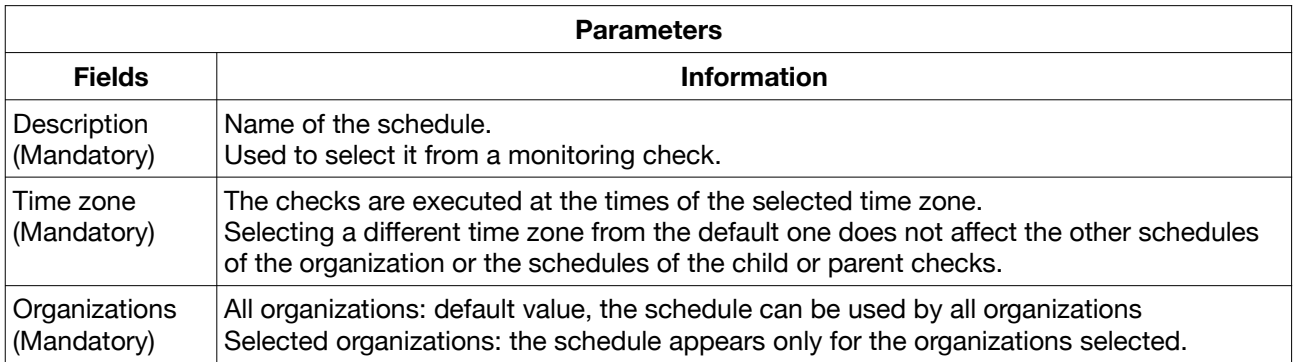

#### **B. Continuous scheduling**

The continuous schedule executes the check according to:

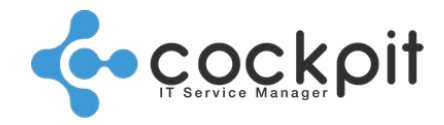

**19**

- A frequency, for example: every 5 minutes.
- A time slot, for example: every day from 06:00 to 18:00 except Saturdays and Sundays.

The reference execution (or first execution) is:

- After saving the check (after creation or modification).
- After the engine is restarted.

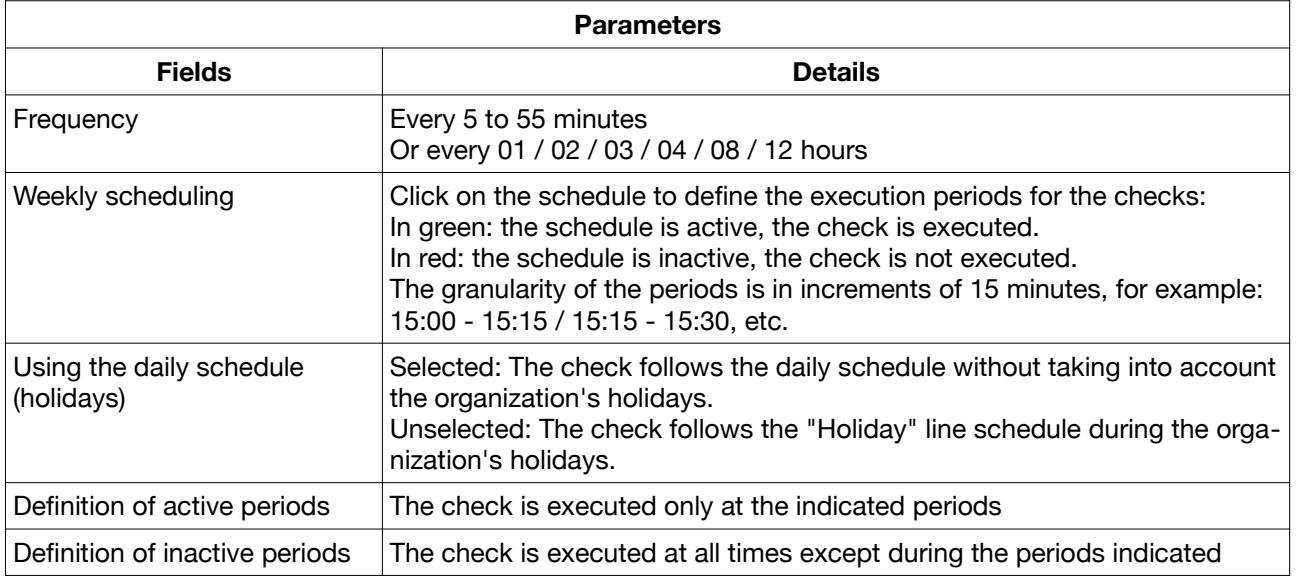

#### Overview:

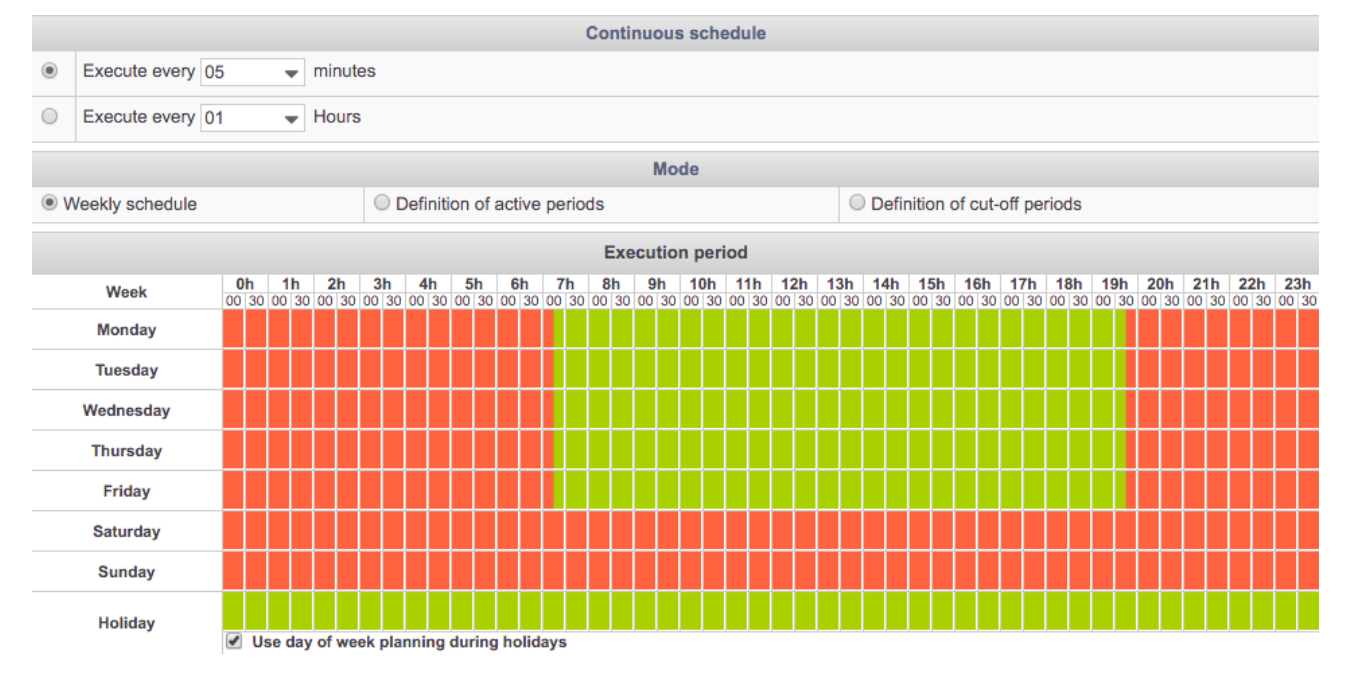

#### **C. Weekly schedule**

The weekly scheduling executes the check:

• At the times indicated by a green box, the granularity is 15 minutes, example: 15:00 / 15:15 / 15:30, etc.

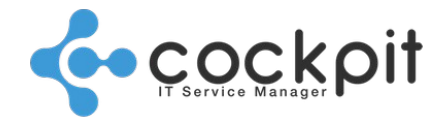

- "Using the daily schedule" option:
	- Selected: The check follows the daily schedule without taking into account the organization's holidays.
	- Unselected: The check follows the "Holiday" line schedule during the organization's holidays.

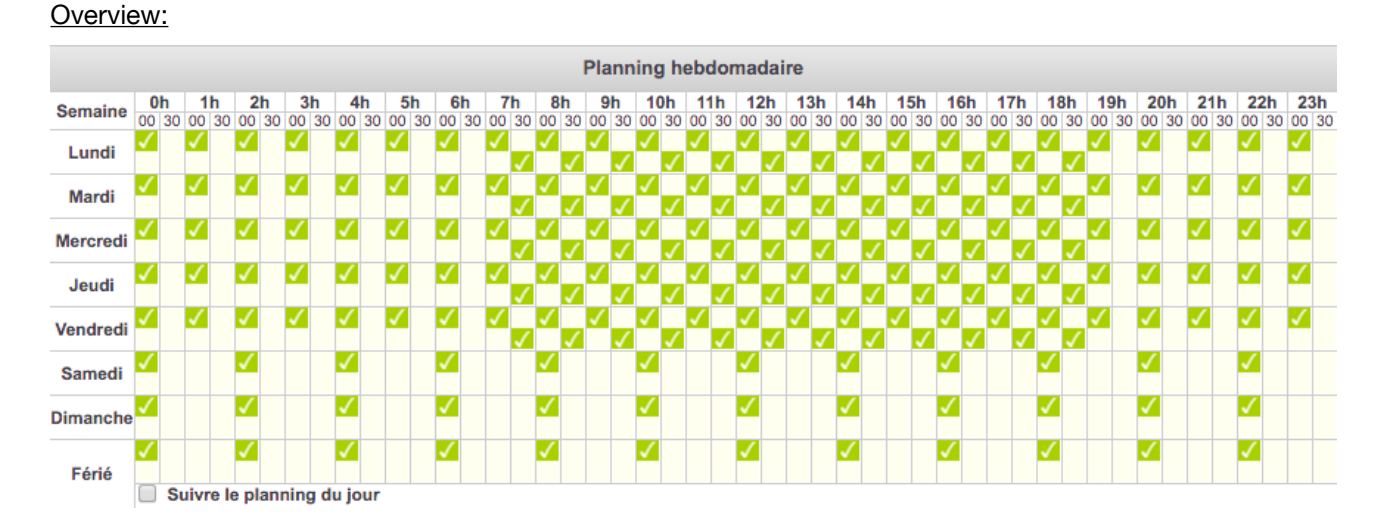

#### **D. Monthly schedule**

The monthly schedule performs the check every month at a fixed date and time:

- By selecting a calendar day (0 to 31)
- By selecting a business day (Monday to Saturday) or workday (Monday to Friday)
- By selecting a day of the week (Monday to Sunday)

Note: as not all months have the same number of days or full weeks, select the option "From the end of the month" for all month end dates (last day of the month, last Sunday of each month, etc.).

#### Overview:

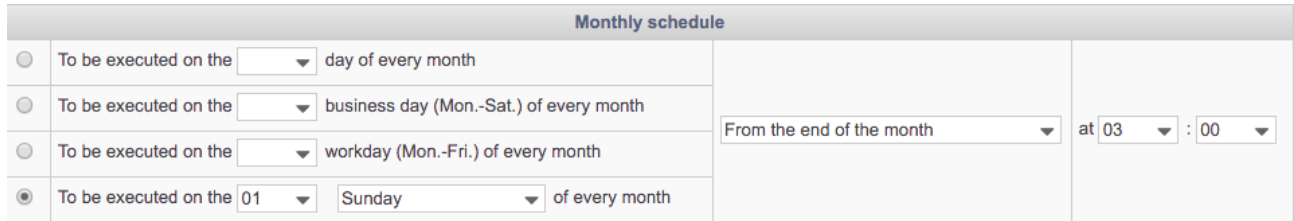

#### **E. Yearly schedule**

The yearly schedule executes the check every year at a fixed date and time.

#### Overview:

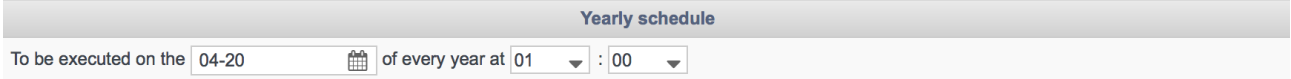

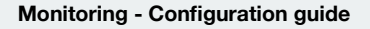

**13 19**

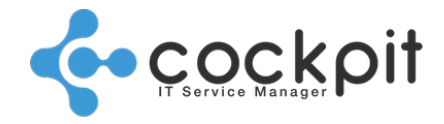

#### **F. Custom schedule**

The custom schedule executes at the indicated dates and times, once these have passed the check is is no longer executed.

#### Overview:

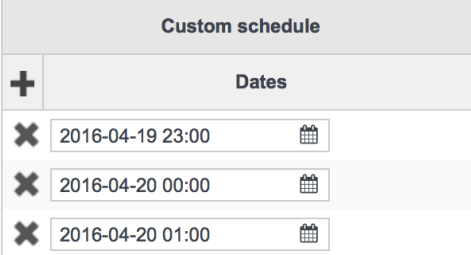

### **III. Deletion**

It is possible to delete a schedule, but first it is necessary to remove all the checks which use it. When the deletion is forced the checks are also deleted.

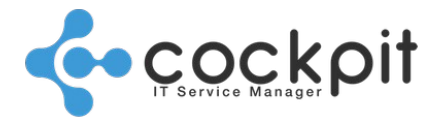

## **Check hierarchy**

### **I. Definition**

The hierarchy makes it possible to organize the checks in the form of a tree.

Each check can have:

- A single parent check
- Several children checks

The status of the parent check is a condition of the execution of its children checks:

- Check is inactive: all checks in this tree dependent on this check do not execute (even if they retain their own "active" status).
- Check is active: Child checks are set to execute according to the result of the parent check (Successful or Unsuccessful).

The hierarchical links between checks are limited to within the same device.

Important: It is not mandatory to organize checks under a hierarchy for the operation of the checks, but is strongly recommended.

### **II. Settings**

Menu: Monitoring > Supervisor > Configuration > Check hierarchy

Objective: To configure the hierarchy of checks within the devices

#### Operation:

The hierarchy of checks is presented in the form of a list, with each line corresponding to a check:

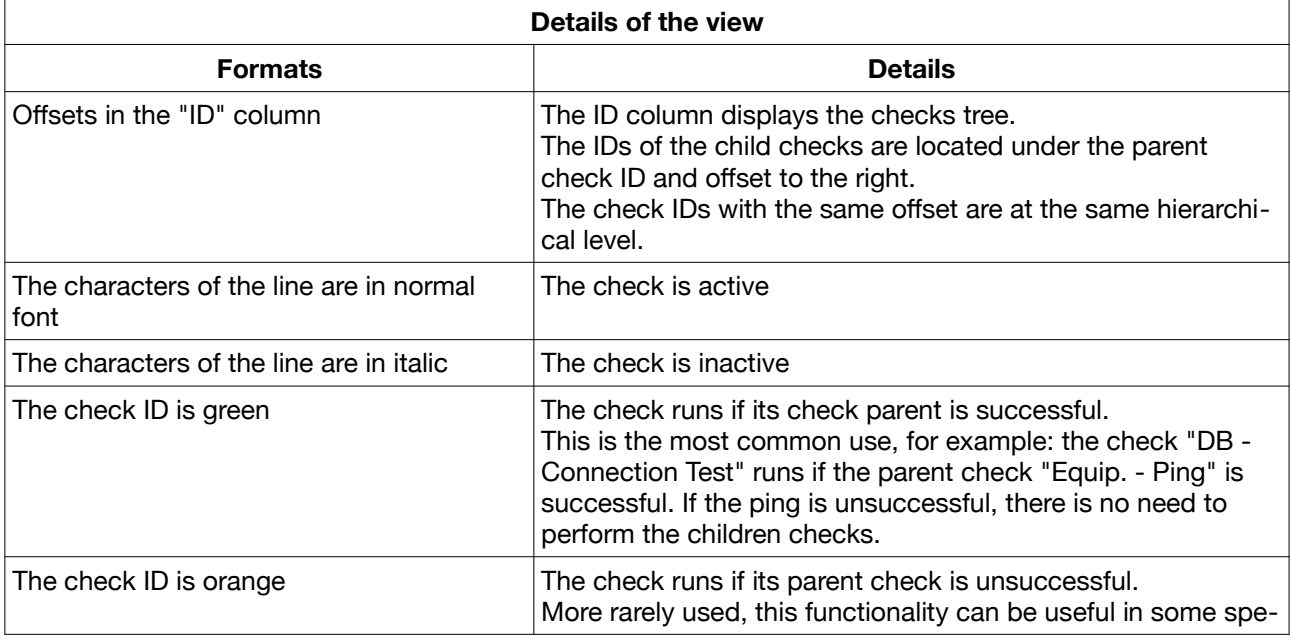

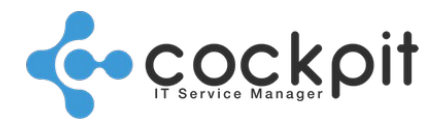

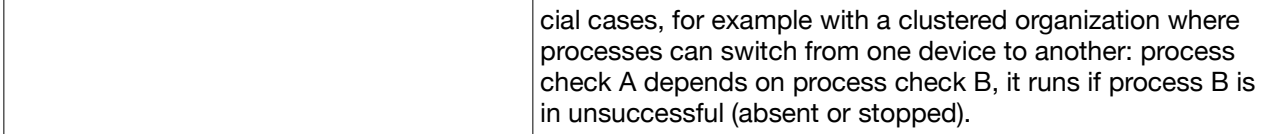

Handling:

- The dependencies between the checks can be modified by dragging and dropping.
- All changes of dependency must be validated by the "Save" button
- Any changes of dependency can be canceled with the "Cancel" button
- All checks can be viewed and edited; if a check is modified and saved, any hierarchy changes made previously are canceled.

### **III. Good practices**

In the majority of cases a tree of 2 or 3 levels is sufficient:

- 1. Ideally a device has a unique parent check at the root of the tree:
- When this root check is disabled, all monitoring of the device is lifted, without the need to disable other checks.
- In most cases the root check is used as the availability check for the equipment. Depending on the options (ping permission, port opening, etc.) the most common root checks are: "Equip. - Ping", "Equip. - Port", connection test checks (OS, databases, etc.).
- 2. The second level contains the connections to the applications or operating systems: "Unix Connection test", "Windows - Connection test", "DB - Connection test", "SAP - Connection test", "ESX - Connection Test", etc.
- 3. The third level contains the checks linked to the second level checks: the checks of a database will be children of the "DB - Connection test" check of this database, checks of the disks will be children of the "Windows - Connection Test" check, etc.

Note: Not all checks fit this schema and can be placed elsewhere in the tree as required: "SNMP - Query", "Web - HTTP request", "Email receipt", etc.

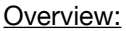

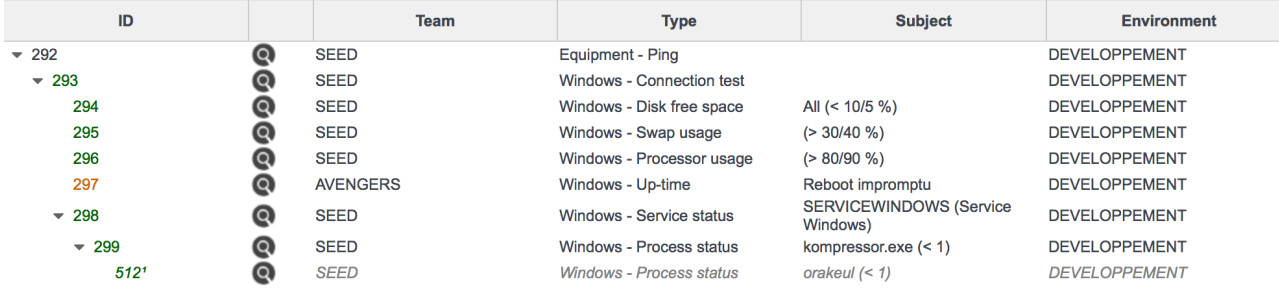

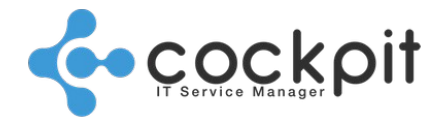

## **Notifications**

### **I. Definition**

Notifications are linked to the checks, they are optional and allow:

- messages to be sent (email, SMS) to Cockpit IT Service Manager users or to external recipients,
- automatic creation of an incident in the Cockpit IT Service Manager Ticket module,
- execution of a command from the monitoring engine (script, etc.) when a check runs or when it generates an alert.

### **II. Settings**

Menu: Monitoring > Configuration > Notifications

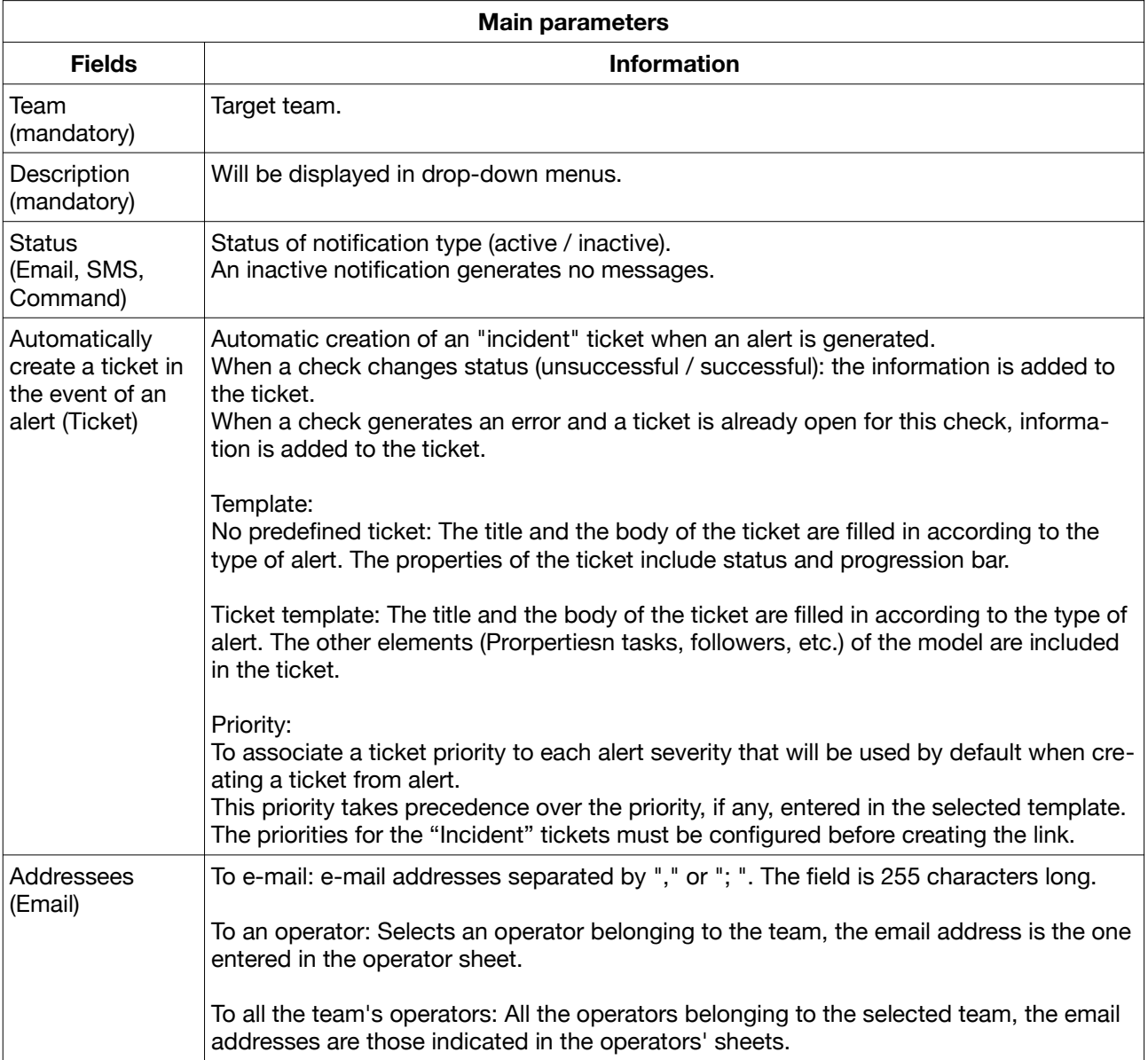

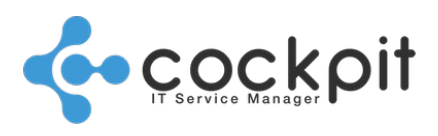

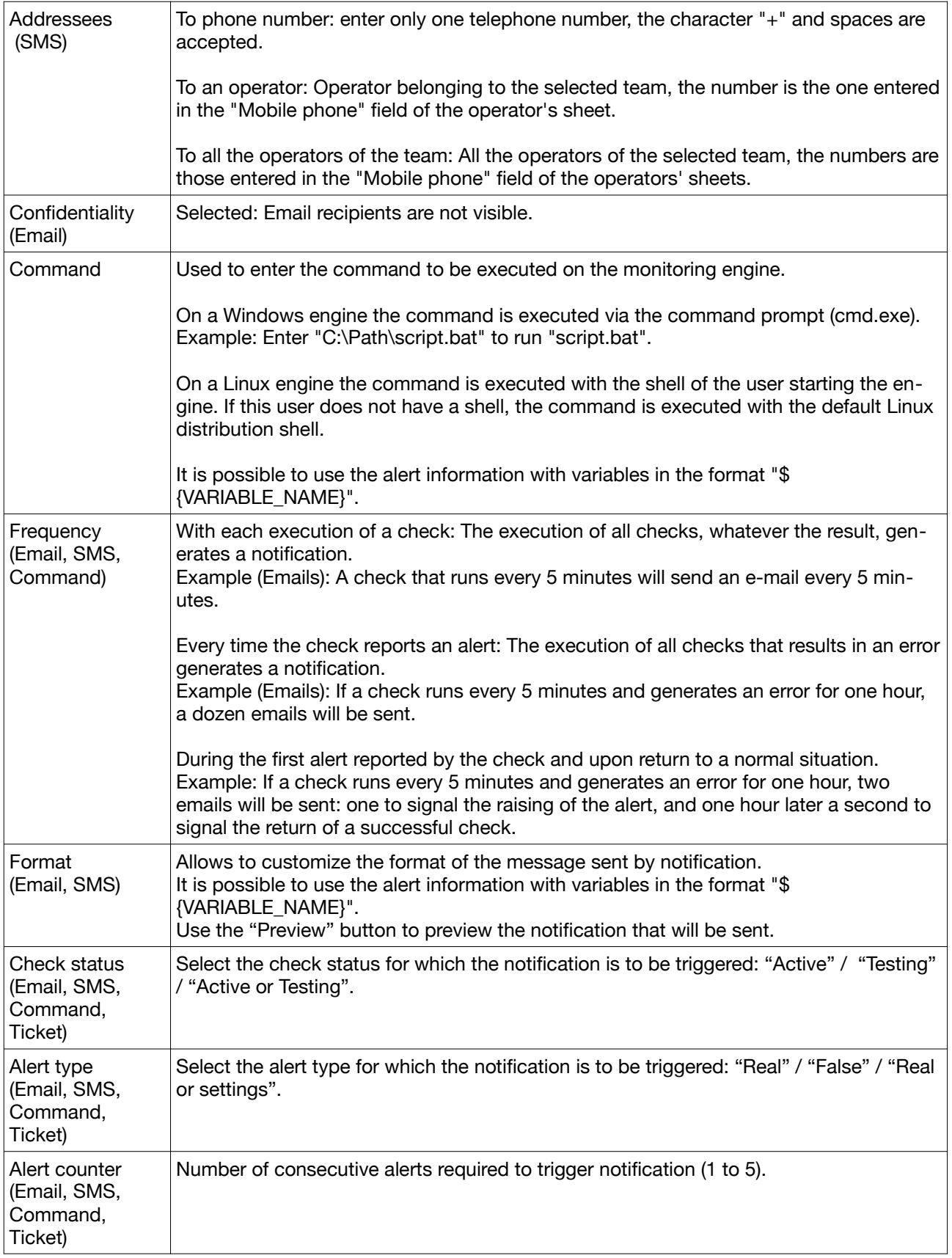

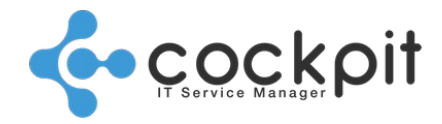

# Document end

**Monitoring - Configuration guide**